### NAT ل عباتلا ريغ IP عمجت ليدعت  $\overline{\phantom{a}}$

# تايوتحملا

ةمدقملا ةيساسأ تامولعم نيوكتلل يطايتحالا خسنلا - ةيساسألا تابلطتملا ICSR ل ةيحصلا تاصوحفلا - ةيساسألا تابلطتملا ICSR ريغ ويرانيس يف IP عمجت ليدعت ICSR ويرانيس يف IP عمجت ليدعت روشنملا طاشن IP تاعمجت ةفاضإ / فذح ةفورعملا ءاطخألا

# ةمدقملا

StarOS تاجتنم يف NAT ريغ IP عمجت ليدعتل ةبولطملا تاوطخلا دنتسملا اذه فصي ةئيبو (ICSR) يلخادلا لكيهل لمع ةسلج دادرتسإ عم Cisco Virtual Packet Core و ASR5500 . CUPS ريغ

# ةيساسأ تامولعم

تحت دحاو عمجتك IP نيوانع نم قاطن نيوكتب حامسلا يف IP نيوانع تاعمجت ةفيظو لثمتت عقّوم ديدَحت متي .نيْكرتشملل اهنييءَت وأ نيوانعلا هذه صيصُختَب امْإ حامسلاو عمَجت مسا دوجوم IP عمجت ليدعت كنكمي . vpnmgr نوكم عم كرتشم لكشب IP نيوانع عمجت ةفيظو يف عمجتلا لبق نم ةمدختسملا ناونعلا ةحاسم تناك اذإ طقف فذح نود NAT ءانثتساب ناك اذإ .ايكيمانيد نيوكتلل ةلباق اهنأ ىلع ةدوجوملا عمجتلا تاملعم فيرعت مت اذإ وأ دايدزأ فذح بجيف ،ايكيمانيد نيوكتال ةلباق ريغ ةملءملا تناك وأ ضافخنا يف عمجتلا مجح .هتفاضإ ةداعإو IP عمجت

. IP عمجت فذح نود ايكيمانيد اهليطعت وأ انه تارايخلا نيكمت نكمي

جمانرب رادصإ ىلع اهليدعتل تاددحملا ىلء <u>نءوكتلI ةلدأ</u> نم ققحتلI ىجري :**ةظحالم** .نيع م

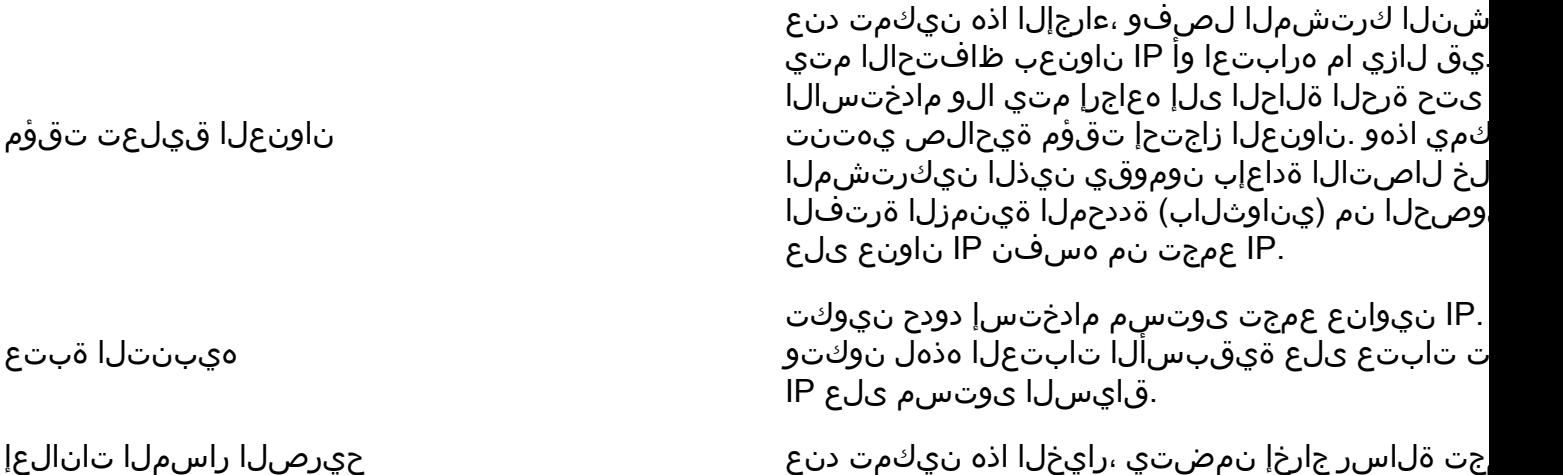

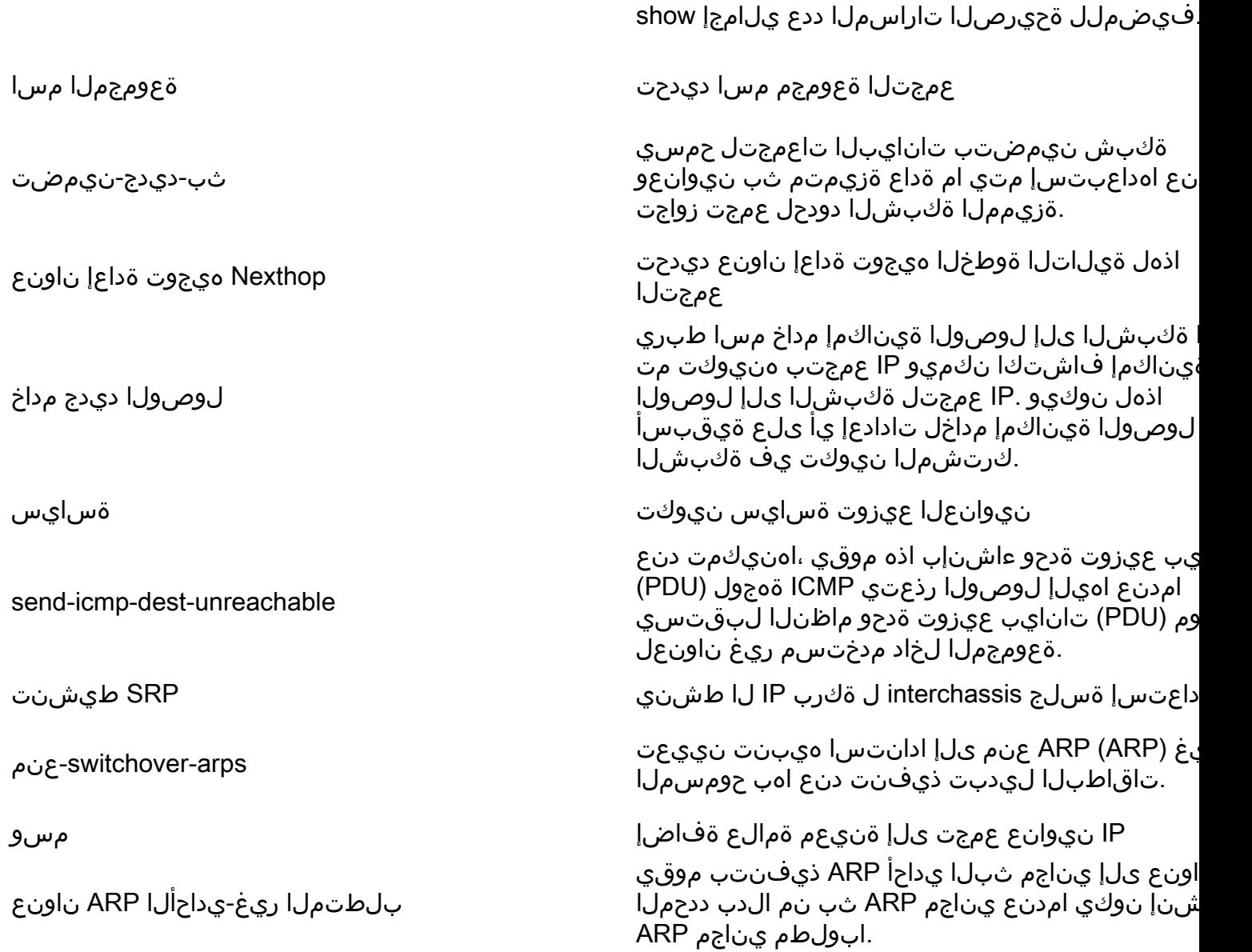

# نيوكتلل يطايتحالا خسنلا - ةيساسألا تابلطتملا

ليغشتب مق ،ICSR نيكمت مت اذإ .IP عمجت ليدعتل ةيساسألا تابلطتملا يلي اميف .ICSR لكيه نم لك ىلع تاوطخلا

ةدقعلل <mark>show version</mark> ىلع ايلاح ەليغشت متي يذلا جمانربلا رادصإ ديكأت .1

[local]StarOS# show version verbose Active Software: Image Version: ww.x.y.zzzzz Image Build Number: zzzzz ما**ظنلا ليءشت تقو** لكيهلا **ضرعل** ماظنلا ليءشت تقو ظحال .2

[local]StarOS# show system uptime

System uptime: 14D 10H 24M ماظنلا ديهمت نيوكت ضرع نم ققحتلا 3. [local]StarOS# show boot

```
boot system priority 50 \
image /flash/sftp/asr5500-AA.BB.CC.bin.SPA \
config /flash/test_config.cfg
```
boot system priority 51 \ image /flash/sftp/asr5500-AA.CC.CC.bin.SPA \ config /flash/backup\_config.cfg

boot system priority 52 \ image /flash/asr5500-AA.BB.CC.bin.SPA \ config /flash/one\_more\_config.cfg

يلاحل نيوكتل**ا ظفح نيوكت** ظفح 4.

[local]StarOS# save configuration /flash/<current\_filename.cfg> -re فالملل معدلاا ليصافت راهظإ يلبقتسملا ليلحتلل معدلا ليصافت عمج 5.

[local]StarOS# show support details to file /flash/sftp/support-before-<date> compress لكلا نمازتل (تافلملا ماظن) Filesystem تافلملا ماظن ةنمازم 6.

[local]StarOS# filesystem synchronize all .رمألا مزل اذإ ةيفاضإ ةمظنأ ةمالس تاصوحف ءارجإب مق 7.

### ICSR ل ةيحصلا تاصوحفلا - ةيساسألا تابلطتملا

تانايبلا رورم ةكرحل نازهاجو نايلمع امهنأ نامضل نيلكيهلا الك ىلع تاوطخلا هذه ءارجإ متي .لشفلا زواجت ةلاح يف

تامولعم راهظإ :لكيهلا ةلاح نم ققحتلل يطايتحالاو طشنلا لكيهلا ىلإ لوخدلا لجس 1. **SRP** 

بورج | SRP لوصو ةطقن تايئاصحإ راهظإ ضورعلا نم حيحصلا ددعلا كيدل نأ نم دكأت 2. زرمسيس

دادرتسإ ةل|ح ضرع ضرع "ةداعتسالل زهاج" ةل|ح يف لـمعل| ةسلج دادرتسإ نأ نم ققحت .3 لمعلا ةسلج

ليدبتلا ةحص نم ققحتلا ءارجإب مق اميلس لكيهلا ادب اذإ .SRP نيوكت ةحص نم ققحتلا 4. :طشنلاا لكيءلا يلع

[local]ASR5K# srp validate-configuration # should get no output [local]ASR5K# srp validate-switchover # should get no output [local]ASR5K# show srp info # should get no config errors and ready for switchover

### ICSR ريغ ويرانيس يف IP عمجت ليدعت

مساو قايسلا مسا نم ققحتلا ءاجرلا .ICSR ريغ ةدقعل IP عمجت ليدعت تاوطخلا هذه يطغت .هليدعت دارملا عمجتلا

IP عمجت جراخ لوغشم 1.

[local]StarOS# config [local]StarOS(config)# context <context-name> [local]StarOS(config-ctx)# busyout <ip or ipv6> pool name <ip pool name>

ةصالخ ةكرب 6IPv ضرع وأ ةصالخ ةكرب ip ضرع ضرع ءانيملا تصحف

[context]StarOS# show ip pool summary context test5: +-----Type: (P) - Public (R) - Private (N) - NAT  $|(S) - Static (E) - Resource (O) - One-to-one NAT$ | (M) - Many-to-One NAT | |+----State: (G) - Good (D) - Pending Delete (R)-Resizing || (I) - Inactive || ||++--Priority: 0..10 (Highest (0) .. Lowest (10)) |||| ||||+**-Busyout: (B)** - Busyout configured ||||| ||||| vvvvv Pool Name Start Address Mask/End Address Used Avail -------------- -----------------PG00**B** test 10.10.0.0 255.255.255.0 0 254 .يلحملا عمجتلا مادختسإ قايس نم نيقبتملا نيكرتشملا حسم 2.

[local]StarOS1# show subscribers summary ip-pool <pool name> | grep -i total

Total Subscribers: 31252 .ةيناث 3600 نم ربكأ time\_idle ب نيطبترملا نيكرتشملا ددع نم ققحت

[local]StarOS# show subscribers summary ip-pool <pool name> idle-time greater-than <seconds> .ةعرسJل ةرتف مادختساب وأ تقولI سفن يف اعيمج امإ نيككرتشملI حسم

# clear subscribers ip-pool <pool name>

# clear subscribers ip-pool <pool name> idle-time greater-than <seconds> pace-out-interval <seconds>

. IP عمجت نيوكت رييغت ءارجإب مق 3.

```
.ةعومجملا نم جورخلا ليطعتب مق 4.
```
[local]StarOS# config [local]StarOS(config)# context <context-name> [local]StarOS(config-ctx)# **no** busyout <ip or ipv6> pool name <ip pool name>

### ICSR ويرانيس يف IP عمجت ليدعت

لكيهلا يف IP عمجت ليدعت ىلإ ةيمارلا ةطشنألا عيمج راركت يغبني :**ةظحالم** . يفارغجلا يطايتحالا

ريشت . ICSR لكيه نم لك يف اضيأ اهذيفنتو اهطيطخت مت دق تارييغت يأ نأ نم دكأت لكيهلا H2 لثميو يساسألا لكيهل H1 لثمي ثيح ICSR جوز ىلإ انه ةيساسألا ةروصلI .يفلخلا

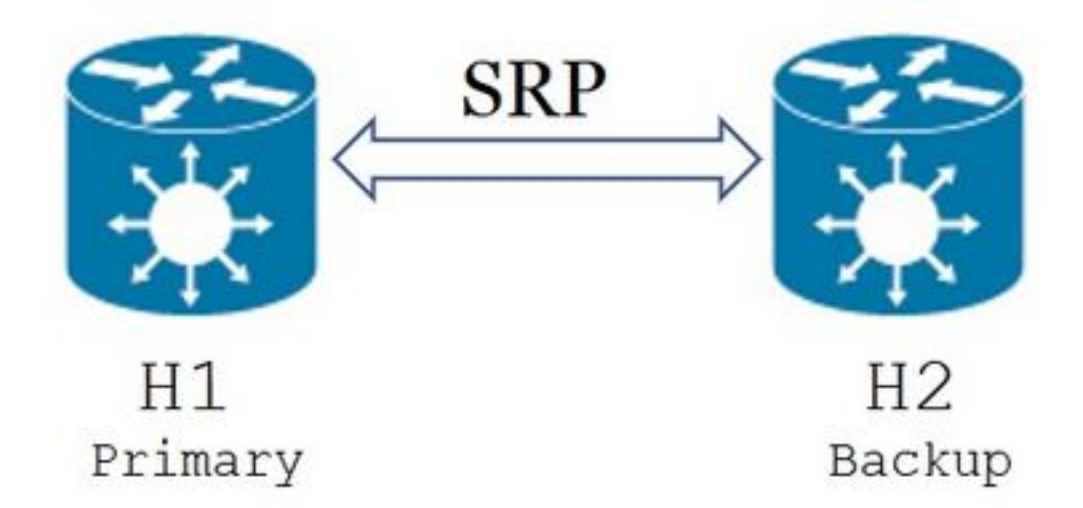

srp show رمألا رادصإب مق 2،H يف .ةطشن ةلاح يف 1H و دادعتسإ ةلاح يف 2H نأ نم دكأت 1. info.

طشن اهب صاخلا ريظنلاو دادعتسالا عضو اهنأ ىلع لكيهلا ةلاح ىرت نأ بجي

Chassis State: Standby Peer State: Active .هجومل|/لوحمل| بناج ىلء وأ ايلحم كلذب مايقل| نكميو .H1 ىلء SRP طابترإ ليطعتب مق .2 امك ،SRP ذفنم ىلع فرعتلل SRP قايس نم sum int ip show رمألا مدختسأف ،ايلحم تنك اذإ عبتاو ،اقحال بولطم وه امك VLAN ةكبش فرعمو SRP ذفنم ظحال .هاندأ لاثملا يف حضوم وه :ةيلاتلا تاوطخلا

[local]StarOS# context <context with SRP> [SRP]ASR5K# show ip interface sum Interface Name Address/Mask Port Status ======================== =================== =========================== ====== <SRP-interface-name> 10.10.1.1/24 <SRP-port> vlan <SRP-vlan> UP :ذفنم ىلإ SRP ةهجاو طبر ةلازإ

[local]StarOS(config)# port ethernet <SRP-port> [local]StarOS(config-port-5/10)# vlan <SRP-vlan> [local]StarOS(config-port-5/10)# no bind interface <SRP-interface-name> SRP [local]StarOS(config-port-5/10)# end

ةطشن SRP تامولعم 2H و 1H نم لك نأ نم دكأت 3. طشن نيلكيهلا الك نأ ىرت نأ بجي

Chassis State: Active 2.H ىلع IP عمجت ليدعت 4.

ب ةلصتملا) ةيامحلا ناردجو تاهجوملا ىلع ةلصلا تاذ راسملا ططخم تاري يغت ءارجإب مق .5 هذه يطخت كنكمي .ةباوبلا ىلع ةيعرفلا ةكبشلا ةعنقأو لدعملا عمجتلا ةقباطمل (2H IP عمجت مجح رييغتب موقت تنك اذإ .IP عمجت تاملعمل يه ةديحولا تارييغتلا تناك اذإ ةوطخلا عارجإ بَجَي فُ ،(هيجوت لا) ةي لات لا ةوطخلاً وأ (ديدجلا ناونع لا) مي قرت لا وأ (ةيعرف لا ةكبشلا) .ليصوتلا ةزهجأ ىلع ةبسانملا تارييغتلا

،BGP ريظن تاهجوم ىلع ةلصلا تاذ راسملا ةطيرخ تاري يغت ءارجإ متي مل اذإ :**ةظحالم** .IP عمجت راسم ملعت متي نلف

2H يف لدعملا عمجتلا ةلاح نم ققحت 6.

[local]StarOS# context <context-name> [context]StarOS# show ip pool [context]StarOS# show ip pool wide [context]StarOS# show ipv6 pool .رمألا مزل اذإ BGP هنارقأ ىلإ لدعملا IP عمجت راسم نع نالعإلاب موقي 2H نأ نم ققحت 7.

[local]StarOS# context <context> [context]StarOS# show ip bgp neighbors <IPv4 or IPv6 address> advertised-routes .رمأل| مزل اذإ BGP ريظن تاهجوم ىلع لدعمل| IP عمجت راسم ةفرعم نم ققحت .8

اهيلع ءاليتسالا مت يتلا تامولعملا رفوت مزلي 1.H ىلع SRP طابترإ نيكمتب مق 9. .انه VLAN ةكبشو ذفنملاو SRP ةهجاو مسا لوح اقبسم

:ذفنم ىلإ SRP ةهجاو طبر عيبطت

[local]StarOS# config [local]StarOS(config)# port ethernet <SRP-port> [local]StarOS(config-port-5/10)# vlan <SRP-vlan> [local]StarOS(config-port-5/10)# bind interface <SRP-interface-name> <context with SRP> [local]StarOS(config-port-5/10)# end show رمألا رادصإب مق 2،H يف .ةطشن ةلاح يف 1H نأو دادعتسالا ةلاح يف 2H نأ نم دكأت 10. srp info

طشن اهب صاخلا ريظنلاو دادعتسالا عضو اهنأ ىلع لكيهلا ةلاح ىرت نأ بجي

Chassis State: Standby Peer State: Active

.لمعلا تاسلج ةنمازم نم ققحتو ةقيقد 20 ةدمل رظتنا 11.

- و **ةيل|حل| ةمل|كمل| دادرتسإ تالجس نi show srp checkpoint statistics** دكؤي :H2 يف .ةقباطتم اقبسم ةصصخملا ةيلاحلا تاءاعدتسالا
- يل|مجإ نا 60 نم ربك|ال لصتمل| تقول| يف نيكرتشمل| عومجم راهظ| دكؤي :H1 يف .نيقباطتم Activeو **نيكرتشمل**ا
- .ليوحتلا ةحص نم ققحتلا دعب ،(2H ىلإ 1H نم) ليوحت تزجنأ 1،H نم 12.

#### ةحص نم ققحتلا رخآ ةلاح" GREP | SRP تامولعم راهظإو SRP ليوحت ةحص نم ققحتلا 1:H يف "ليدبتلا

.ليوحتلا عم عٻاتف ،**ليوحتلل ةزهاج** SRP ةلاح تُناك اذإ

ةحصلI نم ققحتال تايلمع عيمج لIمكإ متي ىتح ليدبتالب مقت ال :**ةظحالم** 

#### يف H1: # SRP startup-switchover

.دادعتسإ ةلاح يف 1H نأو ةطشن ةلاح يف 2H نأ نم دكأت 13.

#### SRP تامولعم راهظإ 2:H يف

طشن اهب صاخلا ريظنلاو دادعتسالI عضو اهنأ ىلع لكيهلI ةلاح ىرت نأ بجي

Chassis State: Active

Peer State: Standby

ىلع عمجتلا اذهب لصتملا كرتشملا ةردق نم دكأت 2.H ىلع لدعملا IP عمجت رابتخاب مق 14. .تامدخلا عيمج ىلإ لوصولا

. هجوملا/لوحملا بناج ىلع وأ ايلحم كلذب مايقلا نكميو 2.H يف SRP طابترإ ليطعتب مق 15. نيوكتل SRP قايس نم sum int ip show رمألا مدختسأف ،ايلحم تنك اذإ ةيلحملا ةكبشلا فرعمو SRP ذفنم ظحال .انه لاثملا اذه يف حضوم وه امك ،SRP ذفنم جراخ :ةيلاتلا تاوطخلا عبتاو ،اقحال بولطم وه امك (VLAN (ةيرهاظلا

[local]StarOS# context <context with SRP> [SRP]ASR5K# show ip interface sum Interface Name Address/Mask Port Status ======================== =================== =========================== ====== <SRP-interface-name> 10.10.1.1/24 <SRP-port> vlan <SRP-vlan> UP

#### :ذفنم ىلإ SRP ةهجاو طبر ةلازإ

[local]StarOS# config [local]StarOS(config)# port ethernet <SRP-port> [local]StarOS(config-port-5/10)# vlan <SRP-vlan> [local]StarOS(config-port-5/10)# no bind interface <SRP-interface-name> SRP [local]StarOS(config-port-5/10)# end SRP تامولعم راهظإب مق .ةطشن 2H و 1H نم لك نأ نم دكأت 16.

.طشن نيلكيهلا الك نأ ىرت نأ بجي

Chassis State: Active .H1 ىلء IP عمجت لي دعت .17

ب ةلصتءملا) ةيامحلا ناردجو تاهجوملا ىلء ةلصلا تاذ راسملا ةطيرخ تاري غت ءارجإب مق .18 هذه ي طخت كن كمي .ةباوبلا ي لع ةي عرف لا ةكبش لا ةعن قاو لدعملا عمَّ ت القي اطمل (1H IP عمجت مجح رييغتب موقت تنك اذإ .IP عمجت تاملعمل يه ةديحولا تارييغتلا تناك اذإ ةوطخلا عارجإ بجيف ،(هيجوت|ا) ةيلاتانا ةوطخلا وأ (ديدجلا ناونعلا) ميقرت0ا وأ (ةيعرفJا ةكبشلا) .ليصوتلا ةزهجأ ىلع ةبسانملا تارييغتلا

،BGP ريظن تاهجوم ىلع ةلصلا تاذ راسملI ةطيرخ تاري،غت ءارجإ متي مل اذإ :**ةظحالم** .IP عمجت راسم ملعت متي نلف

.H1 يف لدعملI عمجتLI قلاح نم ققحت .19

[local]StarOS# context <context-name> [context]StarOS# show ip pool [context]StarOS# show ip pool wide [context]StarOS# show ipv6 pool .رمألا مزل اذإ BGP هنارقأ ىلإ لدعملا IP عمجت راسم نع نالعإلاب موقي 1H نأ نم ققحت 20.

[local]StarOS# context <context> [context]StarOS# show ip bgp neighbors <IPv4 or IPv6 address> advertised-routes .رمألا مزل اذإ BGP ريظن تاهجوم ىلع لدعملا IP عمجت راسم ةفرعم نم ققحت 21.

اقباس اهيلع لوصحلا مت يتلا تامولعملا رفوت مزلي 2.H ىلع SRP طابترإ نيكمتب مق 22. .انه VLAN ةكبشو ذفنملاو SRP ةهجاو مسا لوح

:ذفنم ىلإ SRP ةهجاو طبر عيبطت

[local]StarOS# config [local]StarOS(config)# port ethernet <SRP-port> [local]StarOS(config-port-5/10)# vlan <SRP-vlan> [local]StarOS(config-port-5/10)# bind interface <SRP-interface-name> <context with SRP> [local]StarOS(config-port-5/10)# end show رمألا رادصإب مق 1،H يف .ةطشن ةلاح يف 2H نأو دادعتسالا ةلاح يف 1H نأ نم دكأت 23. srp info

.طشن اهب صاخلا ريظنلاو دادعتسالا عضو اهنأ ىلع لكيهلا ةلاح ىرت نأ بجي

Chassis State: Standby Peer State: Active

.لمعلا تاسلج ةنمازم نم ققحتو ةقيقد 20 ةدمل رظتنا 24.

و **ةيل|حل| ةمل|كمل| دادرتسإ ت|لجس** نأ show srp checkpoint statistics دكؤي :1H يف .ةقباطتم اقبسم اهصيصخت مت يتلا ةيلاحلا تاءاعدتسالا نيكرتشملا يلامجإ نأ 60 نم ربكأ لصتملا تقولا عومجم نيكرتشملا راهظإ دكؤي 2:H يف .نيقباطتم Activeو

.ليوحتلا ةحص نم ققحتلا دعب ،(1H ىلإ 2H نم) ليوحت تزجنأ 2،H نم 25.

#### ةحص نم ققحتلا رخآ ةلاح" GREP | SRP تامولعم راهظإو SRP ليوحت ةحص نم ققحتلا 2:H يف "ليدبتلا .ليوحتلا عم عباتف **ليوحتلل ةزهاج** SRP ةلاح تناك اذإ

.ةحصلI نم ققحتال تايلمع عيمج لIمكإ متي ىتح ليدبتالب مقت ال :**ةظحالم** 

#### يف H2: # SRP startup-switchover

.دادعتسإ ةلاح يف 2H نأو ةطشن ةلاح يف 1H نأ نم دكأت 26.

SRP تامولعم راهظإ 1:H يف .طشن اهب صاخلا ريظنلاو دادعتسالا عضو اهنأ ىلع لكيهلا ةلاح ىرت نأ بجي

Chassis State: Active Peer State: Standby ىلع عمجتـلا اذهب ل\_صتملا كرتشملا ةردق نم دكات .H1 ىلع لـدعملا IP عمجت رابـتخاب مق .27 .تامدخلا عيمج ىلإ لوصولا

### روشنملا طاشن

تارييغت ظفح يف رمتسا ،ءاعدتسالا رابتخإ حاجنو IP عمجت تارييغت عيمج لامتكا دعب .ةديدجلا نيوكتلا

ماظنلI ديەمت نيوكت **ضرع** نم ققحتلI .I

[local]StarOS# show boot

boot system priority 50 \ image /flash/sftp/asr5500-AA.BB.CC.bin.SPA \ config /flash/test\_config.cfg

boot system priority 51 \ image /flash/sftp/asr5500-AA.CC.CC.bin.SPA \ config /flash/backup\_config.cfg

boot system priority 52 \ image /flash/asr5500-AA.BB.CC.bin.SPA \ config /flash/one\_more\_config.cfg

نيوكتلا ظفح يلاحلا نيوكتلا ظفح 2.

[local]StarOS# save configuration /flash/<new-filename.cfg> -re -no ليمحت ةداعإ مت اذإ ديدجلا نيوكتال ليمحت متي ىتح ،ديهمتلا ةيولوا رييغتب مق 3. ديهمتلا ماظن ةيولوأ .لكيهلا

[local]StarOS# config [local]StarOS(config)# boot system priority <n-1> image /flash/<image-file-name>.bin config /flash/<new-filename.cfg>.cfg [local]StarOS(config)# end لكلا ةنمازم تافلملا ماظن تافلملا ماظن ةنمازم 4.

[local]StarOS# filesystem synchronize all -no .**فـلملـل معدلا ليصافت راهظإ** يلبقتسملI ليلحتلل طاشنلI دعب معدلI ليصافت عمج .5

[local]StarOS# show support details to file /flash/sftp/support-after-<date> compress .رمألا مزل اذإ ةيفاضإ ةمظنأ ةمالس تاصوحف ءارجإب مق 6.

# IP تاعمجت ةفاضإ / فذح

.SRP مادختساب IP تاعمجت فذح/ةفاضإ ويرانيس هالعأ ءارجإلا يطغي ال

:IP عمجت فذحل ●

الك ىلع IP تاعمجت فذحا ،SRPConnDown دعب.هالعأ حضوم وه امك SRP لاصتا عطق .المرة كالرون.

:IP عمجت ةفاضإل ●

.هالعأ حضوم وه امك SRP لاصتا عطق 1. .نيلكيهلا الك ىلع IP تاعمجت ةفاضإب مق ،SRPConnDown دعب 2.

# ةفورعملا ءاطخألا

●

●

Failure: session managers in GR PActv State

وأ ةنمازملل ICSR لامتكا مدعو **نيحضاو نيككرتشم** لاسرإ دنع أطخلا نع غالبإلا متي لكيهلاو طشنلا لكيهلا نيب لاصتالا وأ/و ةنمازملا نأل عقوتم أطخ هنإ . SRP لاصتا رمألا ضفر بجي و ،نيكرتشملا حسم نع ةدقعلا زجعتو ،لطعم وأ لمتكم ريغ يطايتحالI clear.

```
Failure: Old VRF/Pool Information still persistent, clearing sessions still in progress.
Please wait
```
نأ ظحال لمعتسي <name <مسإ ناونع ةكرب ip ضرع عم مادختسالا ديق نوكي نأ IP تققد . قايسلاب صاخ رمأ اذه

ةوقلا في ظنت <pool\_nameح ةكرب IP|IPv6 دجوي ال - عمجتلا فذحو في ظنت ضررف .ىرخأ ةرم IP عمجت ةفاضإ دعأ

ةمجرتلا هذه لوح

ةيل المادة الله من الناساب دنت ساب دنت مادينين تان تون تان ال ملابات أولان أعيمته من معت $\cup$  معدد عامل من من ميدة تاريما $\cup$ والم ميدين في عيمرية أن على مي امك ققيقا الأفال المعان المعالم في الأقال في الأفاق التي توكير المالم الما Cisco يلخت .فرتحم مجرتم اهمدقي يتلا ةيفارتحالا ةمجرتلا عم لاحلا وه ىل| اًمئاد عوجرلاب يصوُتو تامجرتلl مذه ققد نع امتيلوئسم Systems ارامستناء انالانهاني إنهاني للسابلة طربة متوقيا.